# **1 Exemplo 4. Conexión SSH sen contrasinal**

## **2 Exemplo 4. Conexión SSH sen contrasinal**

**ESCENARIO: Servidor SSH configurado do seguinte xeito (ver a seguinte ligazón: [Exemplo1](http://informatica.iessanclemente.net/manuais/index.php/Exemplo_1._Distribuci%C3%B3n_Live_SystemRescueCD._Conexi%C3%B3n_ao_seu_servidor_SSH_e_configuraci%C3%B3n_do_mesmo) para configurar un Servidor SSH):**

- **1. IP/MS: 192.168.120.100/24**
- **2. Porto conexión: 22**
- **3. Usuario/Contrasinal da conexión: root/toor**

### **2.1 Configuración do Cliente da Conexión SSH**

Para poder conectar mediante SSH sen contrasinal debemos crear certificados: chave pública e chave privada. Así:

- 1. O certificado de **chave pública** é o que debe posuir o **Servidor SSH**
- 2. O certificado de **chave privada** é o que debe posuir o **Cliente da conexión SSH**.

Proceder do seguinte xeito:

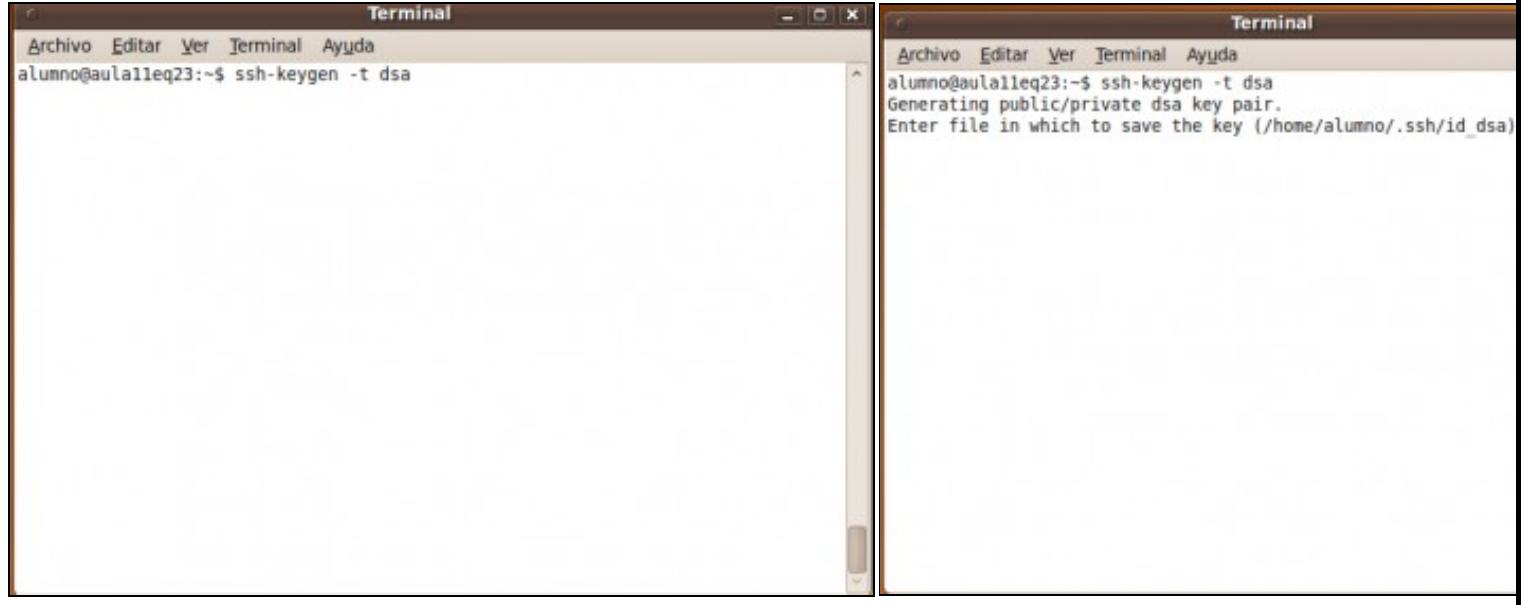

### **a. Crear un par de chaves: pública e privada**.

No comando emprégase o algoritmo de cifrado **dsa (Digital Signature Algorithm)**, que por defecto a non ser que o modifiquemos co parámetro **-b nº\_bits** é de **1024bits**.

### **b. Elixir o cartafol onde gardar as chaves**.

Pulsamos Enter para deixar por defecto o cartafol .ssh/id\_sda den usuario: **/home/alumno**

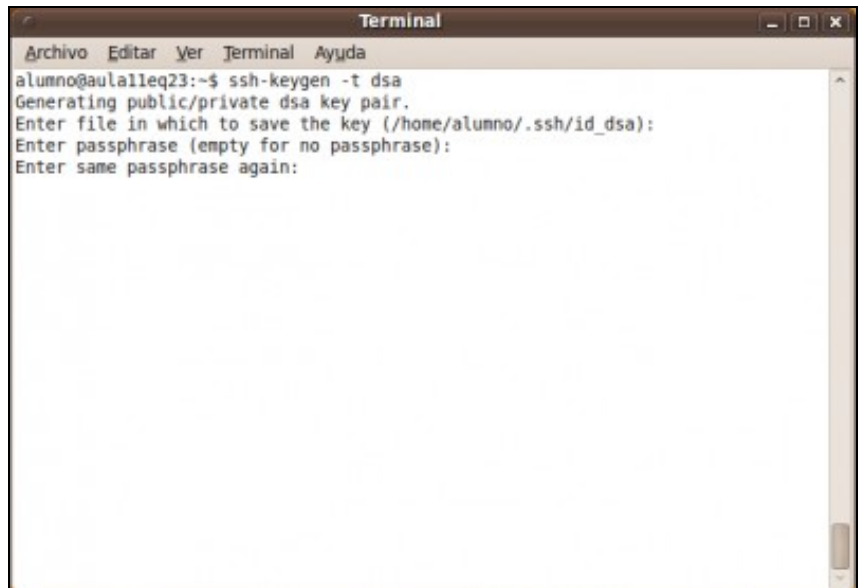

**c. Passphrase nulo**. Se aquí pomos un contrasinal, frase ou similar, cando queiramos conectarnos ao **Servidor SSH** en vez de pedir o contrasinal do usuario da conexión pedirá d. Ch**ave pública e privada creadas. Fingerprint**. Creáronse no c iste **passphrase**, mais como cando queremos conectarnos queremos facelo de forma directa sen petición de contrasinal ou passphrase, entón **pulsamos 2 veces Enter** para que a conexión se faga sen contrasinal.

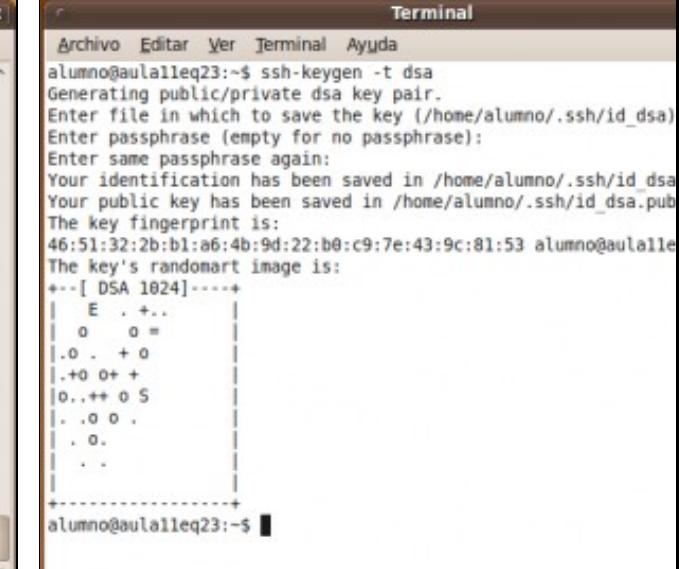

indicado (ver imaxe b.) a chave privada id\_dsa e a chave pública Tamén creouse o fingerprint da chave pública, e dicir, a identific chave pública correspondente ao usuario alumno do equipo cl

Archivo Editar Ver Terminal Ayuda

**Terminal** 

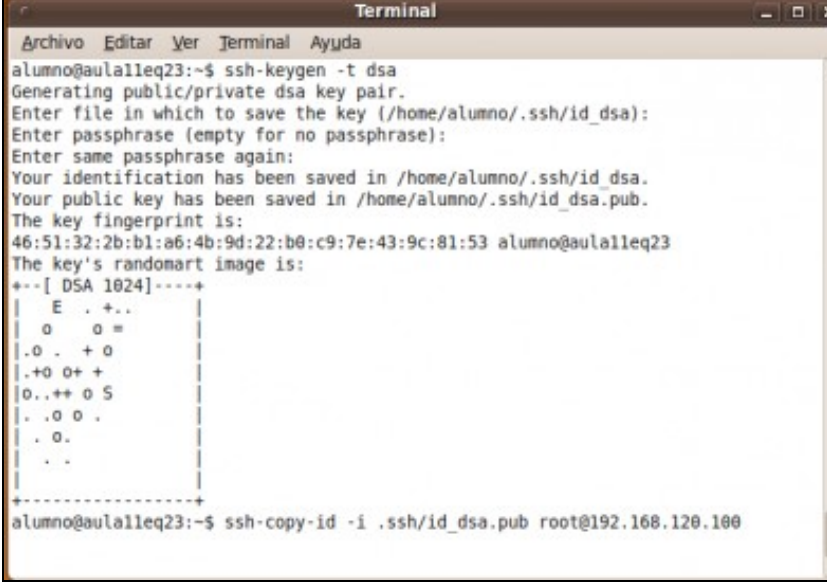

alumno@aula11eq23:~\$ ssh-keygen -t dsa Generating public/private dsa key pair. Enter file in which to save the key (/home/alumno/.ssh/id\_dsa) Enter passphrase (empty for no passphrase): Enter same passphrase again: Your identification has been saved in /home/alumno/.ssh/id dsa Your public key has been saved in /home/alumno/.ssh/id dsa.pub The key fingerprint is: 46:51:32:2b:b1:a6:4b:9d:22:b0:c9:7e:43:9c:81:53 alumno@aula11e The key's randomart image is:  $-$ [ DSA 1024] - - - - $E$ ,  $+$ ..  $\circ$  $0 =$  $.0 + 0$  $+0$  0+ +  $0.1 + 0.5$  $. 00$ .  $0.$  $\cdot$ alumno@aula11eq23:~\$ ssh-copy-id -i .ssh/id dsa.pub root@192.1 Password:

**e. Copia da chave pública ao Servidor SSH**. Para poder establecer a conexión sen contrasinal enviamos unha copia da chave pública ao Servidor SSH. Soamente será posible establecer unha conexión sen contrasinal se posuimos a parella desa chave pública, que non é outra que a chave privada, polo cal, nunca deberiamos desprendernos da chave privada, xa que sen ela a conexión non sería posible ou outro usuario podería suplantarnos no caso de facerse coa chave privada.

f. Password usuario root: toor. Como aínda non temos copiada a conexión pídese o contrasinal do usuario co cal queremos conectar root. A password de root é toor.

Agora a conexión sen contrasinal será posible por alumno na i sendo unha vez establecida o usuario root, con todos os perm **na máquina Servidor SSH.**

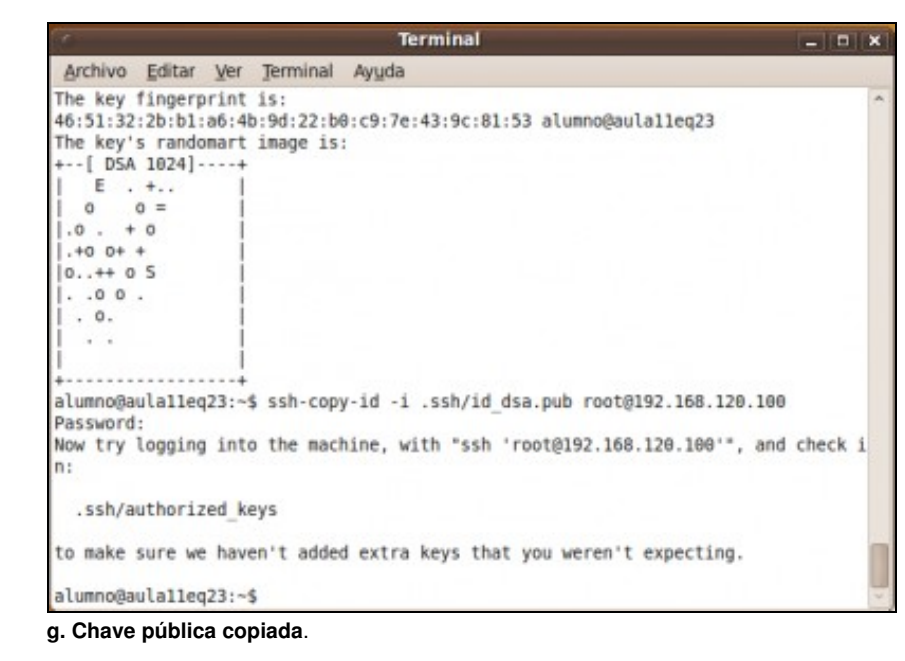

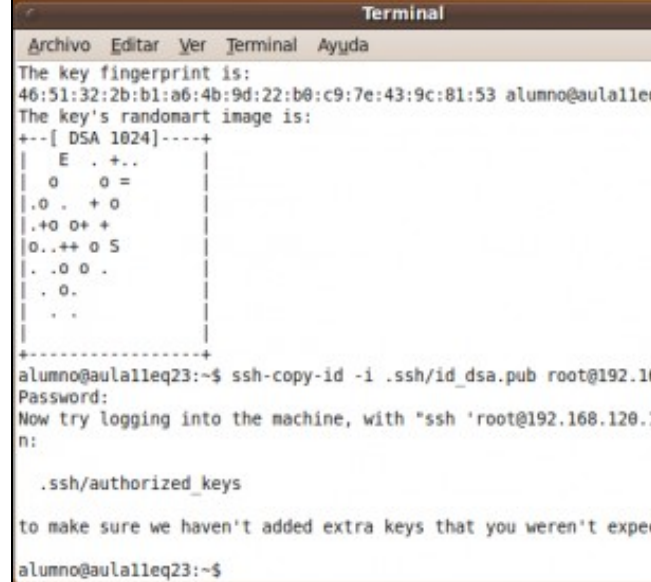

**h. Conectando ao Servidor SSH**.

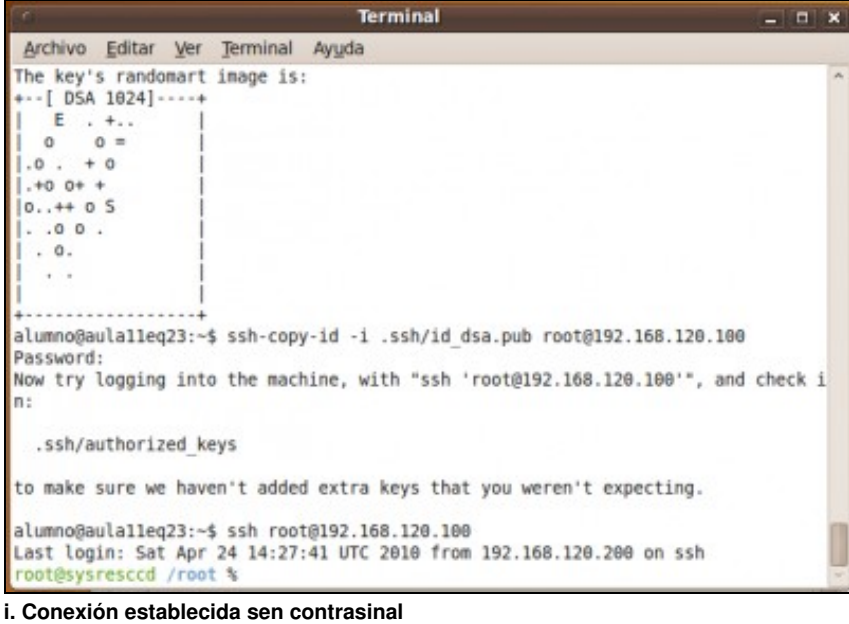

--ricardofc [26/04/10]